## Consumer Portal User Maintenance - SKY Admin

Last Modified on 12/04/2024 12:37 pm EST

Consumer Portal Users and SKY Admins have access to the Energy Force Management tool featuring the Consumer Portal User Maintenance Page.

View customers' *Email* addresses used to sign up with on the Portal and associated Energy Force*Customer Numbers*, search the list for specific customers, and have the ability to delete Portal Customers.

*User Maintenance* can be found under *Energy Force* in SKY Admin.

Select **SETUP** on the *User Maintenance* card to view Consumer Portal accounts and the Energy Force customer number with which they are associated.

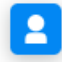

**User Maintenance** 

Consumer Portal accounts and the Energy Force customer number they are associated with.

## **SETUP**

Use the *Search* field at the top of the *User Maintenance* page to search and filter Portal users by Name or Email. Choose the **Ellipsis** icon to **Download** this list as an Excel file. The**Trash Can** icon can be selected to remove a Portal user and ensure they no longer have access to that Portal account.

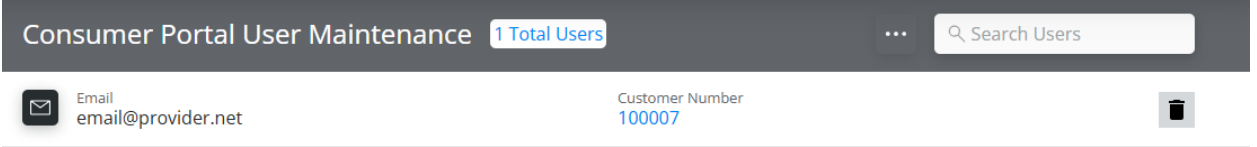

Select the link under *Customer Number*to display the Energy Force name and customer number associated with that Portal account.

**Associated Customer Info** 

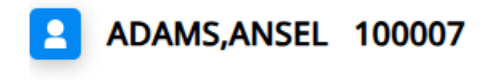

## **Dismiss**

**Note**: If a customer is unable to sign in to the Consumer Portal due to a forgotten email used or used an incorrect email at sign up, Admins have control to delete that user and allow signing up again with the correct credentials.